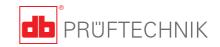

## **VIBXPERT® EX**

## **Short instructions**

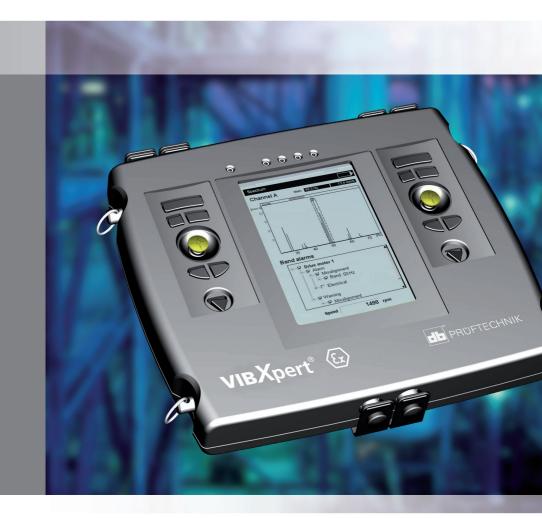

## **VIBXPERT®** EX

FFT data collector and signal analyzer with intrinsic safety

**Short instructions** 

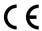

Version 2.2x Edition December 2009 LIT.53.101.EN

#### **Contents**

| Safety notes for VIBXPERT EX              | 4  |
|-------------------------------------------|----|
| Symbols used                              |    |
| Limitations for VIBXPERT EX               |    |
| Interface parameters for VIBXPERT EX      |    |
| Description                               | 6  |
| Overview                                  | 6  |
| Keyboard                                  | 7  |
| LED display                               | 8  |
| Power supply                              | 9  |
| Connection to the PC                      | 10 |
| Printing the report                       |    |
| Operation                                 | 12 |
| Basic operating functions                 | 12 |
| Examples for typical operation procedures | 13 |
| Off-route measurement ('Multimode')       | 16 |
| Route measurement                         |    |
| Measuring with a machine template         | 20 |
| Measuring a route with VIBCODE            |    |
| Declaration of conformity                 | 23 |

#### **About this manual**

This short instruction manual is intended to provide a handy day-to-day reference for the most important functions of the instrument and basic program operation procedures.

For truly complete information, however, the full-length VIBXPERT operating manual (VIB 9.805.G) contains detailed explanations of all functional features as well as considerable background information on condition monitoring.

The operation of the optional 'Balancing' module is described in the 'VIBXPERT - Balancing' operating manual (VIB 9.806.G).

#### **Safety notes for VIBXPERT EX**

#### Symbols used

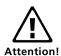

Warning of operating errors that can lead to data loss or equipment damage.

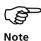

Information and tips on operating the data collector.

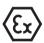

#### Limitations for VIBXPERT EX

The connection cable for extra-low signal current (VIB 5.434) and extra-low signal voltage (VIB 5.433) may not be used with VIBXPERT EX.

The following applies in **potentially explosive environments**:

- For vibration measurements, you may only use
  - > LineDrive transducers of the VIB 6.1xx DEX model series
  - > VIBCODE transducers (VIB 8.660 HEX)
- Under no circumstances may you take measurements with the following sensors:
  - > TIPTECTOR hand-held probe,
  - > LineDrive transducers of the VIB 6.1xx EX model series
  - > LineDrive transducers of the VIB 6.1xx REX model series.
- Under no circumstances should you recharge the battery.
- Under no circumstances should you use the VIBXPERT case (VIB 5.329).
- The protective film must be removed from the display.

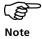

Also observe the safety notes in the VIBXPERT operating manual - VIB 9.805.G!

/IBXPERT EX - Short instructions - 12.2009

# VIBXPERT EX - Short instructions - 12.2009

#### Interface parameters for VIBXPERT EX

#### Analog output circuit

In type of protection intrinsic safety Ex ib IIC, only suitable for the connection to devices intended for this

$$U_{o} = 28V$$
  $C_{i} = 54nF$   $L_{i} = 300\mu H$   $I_{o} = 63mA$   $C_{o} = 83nF$   $L_{o} = 7mH$   $C_{o} = 7mH$ 

The sensors of the VIB 6.1\*\*\*DEX model series can also be connected to this interface. The sensors of the VIB 6.1\*\*\*EX model series should not be connected to this interface.

#### Temperature sensor circuit

In type of protection intrinsic safety Ex ib IIC, only suitable for the connection to NiCr-Ni-thermocouple

$$U_o = 6V$$
  $C_o = 40 \mu F$   
 $I_o = 6 mA$   $L_o = 0.8 H$   
 $P_o = 9 mW$ 

#### **Digital output circuit**

in type of protection intrinsic safety Ex ib IIC only suitable for the connection to devices intended for this

$$U_{o} = 12V$$
  $C_{o} = 1,41 \mu F$   
 $I_{o} = 188 mA$   $L_{o} = 0.8 mH$   
 $P_{o} = 600 mW$ 

#### LAN/USB circuit

Do not use this interface in an explosive environment! Only devices with  $V_m < 6V$  or the communication adapter for VIBXPERT EX (order no. VIB 5.330 UNV) may be connected for data transmission purposes.

#### **Battery load circuit**

Do not use this interface in an explosive environment! To charge the batteries, use chargers VIB 5.322 and VIB 5.323 only!

#### **Description**

#### **Overview**

1

**Keyboard:** suitable for right-hand-/ left-hand operation. The keys and the joystick can be comfortably operated with the thumb.

**(2**)

**Light sensor** controls key board illumination.

(3)

**LEDs** indicate:

- Alarm condition
- Measurement error
- Battery charge status.
- **(4**)

**Display** - large, backlit, high-contrast.

**(5**)

**Channel A / B** measure analog sensor signals.

**6**)

**Temperature** - interface for thermo couple type K

7

### Digital input / analog output for:

- Trigger / RPM sensor
- Data transfer via RS 232
- Headphone / Oscilloscope
- Stroboscope control

8

#### **Charging socket**

(9

#### Communication/ printer

Connect PC / printer via universal communication adapter VIB 5.330-UNV.

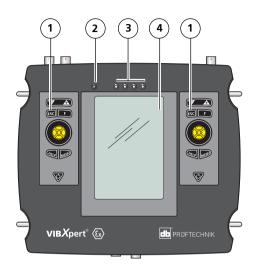

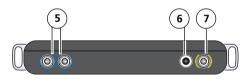

Top view

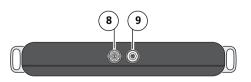

Bottom view

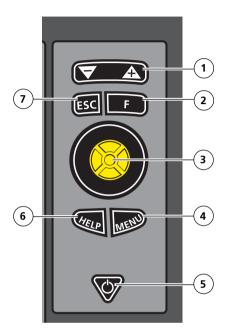

(1)

#### Rocker key +/-:

- Zoom for X axis
- Change tab

(2)

#### F key:

special functions such as tab, fast menu, search,...

(3)

#### Joystick:

- Navigation
- ENTER

**(4**)

#### MENU key:

- Menu functions (context-sensitive)
- **(5)**

#### On/Off key:

- Switch on
- Switch off
- Restart ('Reset')
- **(6)**

#### **HELP** key:

- Help page
- 7

#### ESC key:

- Cancel
- Return
- Switch off

(in the start screen)

#### **LED display**

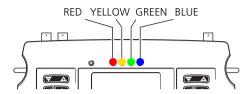

#### Status and alarm indication

| LED      | RED ●                             | YELLOW •           | GREEN •           | BLUE •                  |
|----------|-----------------------------------|--------------------|-------------------|-------------------------|
| constant | Alarm                             | Warning            | Prewarning        | Meas. OK                |
| flashing | Signal overload,<br>Battery empty | Signal<br>unstable | Trigger<br>signal | Battery<br>almost empty |

Flashing LEDs have the higher priority.

#### Examples:

Signal overloads and exceeds the alarm level => RED flashes.

Signal unstable and exceeds the alarm level => YELLOW flashes.

#### **Battery status during charging**

| LED      | RED • | YELLOW •            | GREEN •         | BLUE • |
|----------|-------|---------------------|-----------------|--------|
| constant | Error | Battery<br>charging | Battery<br>full |        |

#### **Power supply**

The rechargeable battery is permanently installed in the housing and can be charged using the VIBXPERT EX charger (VIB 5.322 or VIB 5.323). The residual charge of the battery is displayed in the battery icon.

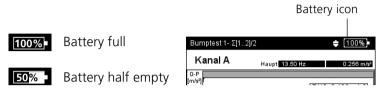

Do not charge the battery in a potentially explosive environment!

Permissible charging temperature: 0°C to 50°C.

The battery may only be replaced by authorized PRÜFTECHNIK employees.

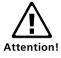

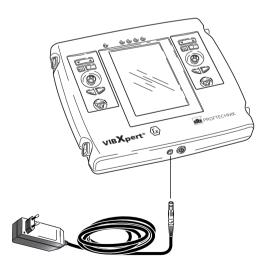

VIBXPERT EX charger

#### **Connection to the PC**

A PC or Laptop must be connected to VIBXPERT EX via the universal communication adapter (VIB 5.330 UNV).

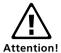

Do not use the adapter in a potentially explosive environment!

#### Direct connection to the PC / laptop

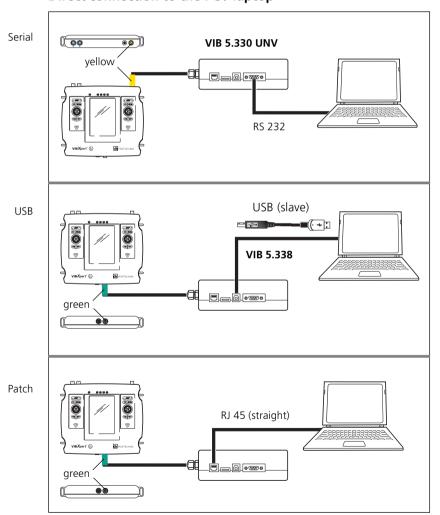

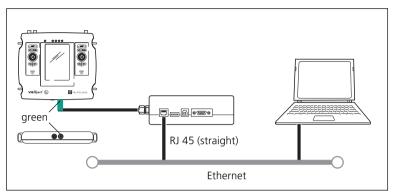

ΙΔΝ

#### **Printing the report**

VIBXPERT can generate the following report types:

Screenshot: Contains the content of the current screen.

Measurement report: Contains the measurement results and information on the operator and measurement.

Route/template report: Contains the results and, if applicable, the exceeded thresholds of a route/template and general data on the measurement tasks.

The reports can be printed to a PDF file or, using the 'VIBXPERT utility' tool, copied to a PC and printed from there.

Details on configuring the measurement report in the device, selecting the PDF printer and transferring PDF files to a PC can be found in the VIBXPERT operating manual (art. no.: VIB 9.805.G).

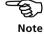

VIBXPERT EX - Short instructions - 12.2009

#### **Operation**

#### **Basic operating functions**

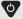

Switching on, switching off, resetting VIBXPERT.

Switching on:

- Hold the key down for 2 seconds.
- The start screen appears after approx. 30 seconds.

#### Switching off:

- Hold the key down for 2 seconds.
- Confirm the query to switch off with 'YES'.

#### Resetting:

 Hold the key down for 5 seconds until the device switches off and restarts.

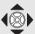

Navigation:

Move the cursor in the screen and select an element.

 The joystick can be shifted in vertical or horizontal direction respectively.

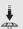

Confirm selection with ENTER.

• Press (click) the joystick.

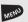

Open the 'Menu'.

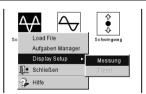

The functions of the current program section are found in the 'Menu'

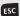

Cancel operation and close current screen.

Only in the start screen:
 Switch off devive.

#### **Examples for typical operation procedures**

#### Example 1: How to change the setting in a field

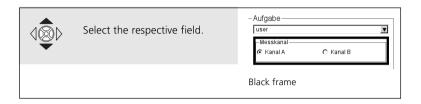

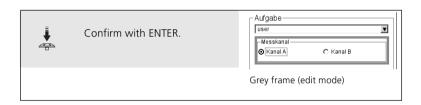

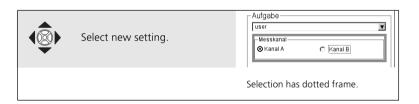

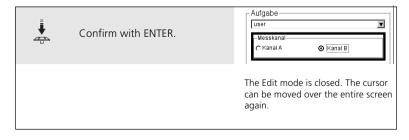

## **Example 2: How to navigate in a tree view** (Route, File manager,...)

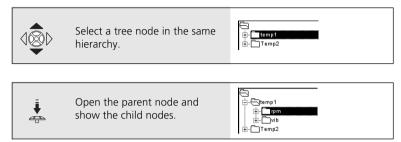

#### **Example 3: How to enter numbers** (Time, Date, IP address,...)

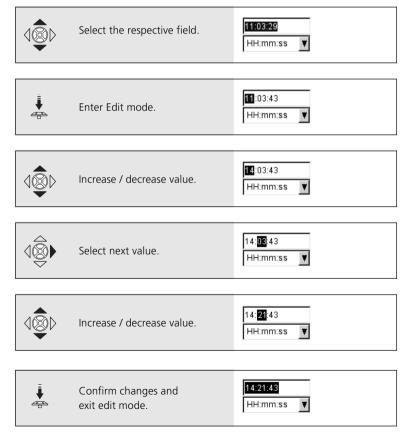

VIBXPERT EX - Short instructions - 12.2009

#### **Example 4: How to enter a text** (name, comment, ...)

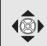

Select the respective character.

- Changing character table -> 0.1
- Deleting text -> 0.2
- Special characters (, + / ) are not allowed in a file name

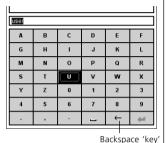

1

Confirm selection, and enter the next character.

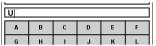

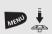

Finally save the text.

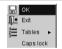

0.1 Changing character table:

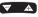

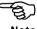

- 0.2 Deleting text:
- Position the cursor in the text field.
- Delete the character left to the cursor with the Backspace 'key'

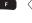

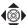

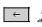

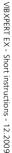

#### Off-route measurement ('Multimode')

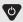

Switch on VIBXPERT.

• see section 'Basic operating functions'.

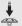

Start 'Multimode'.

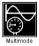

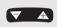

Open tab for overall, signal or advanced measurements.

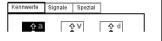

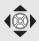

Select measurement icon.

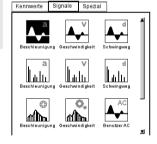

- Changing the meas. task -> 1.1
- New / edit task -> 1.2
- Connecting the sensor -> 1.3

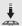

Start measurement with ENTER.

- Sensor connection is checked, if sensor detection is enabled.
- Green LED is flashing during meas: Trigger OK.
- Blue LED lights up after the meas.: Measuement OK.
- Live mode: Keep the joystick pressed when the measurement starts.
- Repeating the measurement -> 1.4

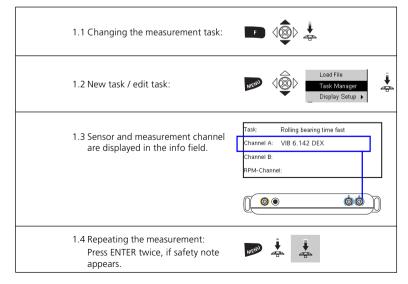

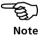

VIBXPERT EX - Short instructions - 12.2009

#### **Route measurement**

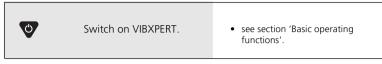

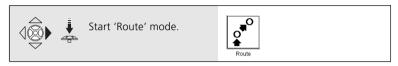

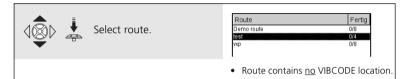

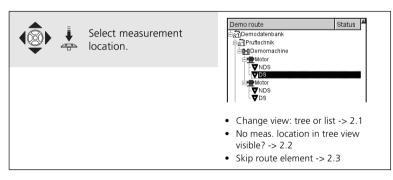

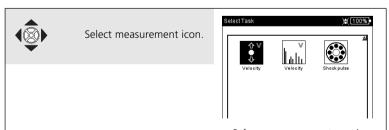

- Reference measurement must be carried out first.
- Skip task -> 2.3
- Connecting the sensor -> 1.3

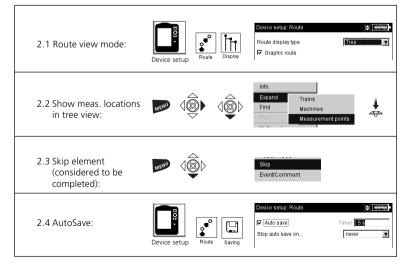

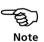

#### Measuring with a machine template

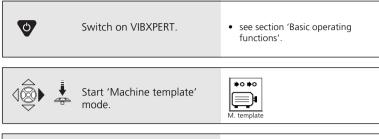

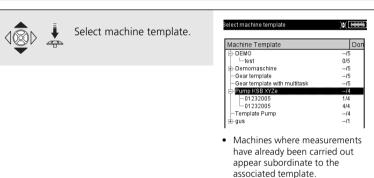

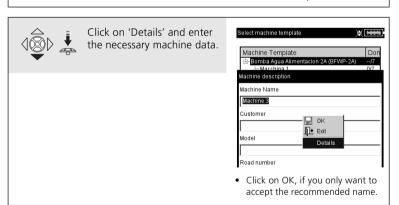

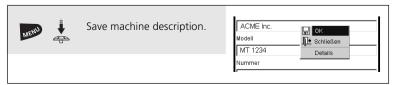

VIBXPERT EX - Short instructions - 12.2009

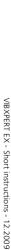

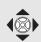

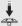

Select measurement location.

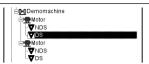

A machine template is set up like a route and resembles a route in operation and workflow.

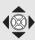

Select measurement icon.

- see section 'Route'.
- Connecting the sensor -> 1.3

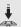

Start measurement with ENTER.

· see section 'Route'.

#### Measuring a route with VIBCODE

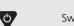

Switch on VIBXPERT.

• see section 'Basic operating functions'.

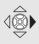

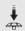

Start 'Route' mode.

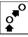

Rout

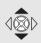

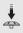

Select route.

| Route      | Fertig |
|------------|--------|
| Demo route | 0/8    |
| test       | 0/4    |
| vxp        | 0/8    |
|            |        |

Connect the VIBCODE transducer to the VIBCODE measurement location.

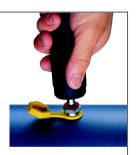

- Measurements start automatically, if the location is found in the route.
- If the meas. location is in the VIBCODE pool: First measurement starts automatically, all other measurements must be triggered manually with the joystick.

# CERTIFICATE

## Declaration of conformity in accordance with ISO/IEC Guide 22

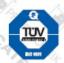

This is to certify that the following product

Equipment / designation: VIBXPERT EX
Type / Order-no(s).: VIB 5.300 EX - xx

Configuration: FFT data collector & signal analyzer

corresponds to the fundamental safety requirements as laid down in the guidelines of the advice for the approximation of laws of the member states on electromagnetic compatability (2004/108/EC) and Annex IV of the Council Directive 94/9/EC.

EC-Type Examination Certification Number: ZELM 07 ATEX 0355 X Marking of the equipment: & Il 2 G Ex ib IIC T4

For the appraisal of this certification with respect to the fulfillment of the safety requirements the following standards were consulted:

- DIN EN 61326: 03/2002 - IEC 61326: 1997 + A1:1998 + A2:2000

- DIN EN 61000-4-2: 12/2001 - DIN EN 61000-4-3: 11/2003 - DIN EN 61000-4-4: 07/2002 - DIN EN 61000-4-5: 12/2001 - DIN EN 61000-4-6: 12/2001 - DIN EN 61000-4-11: 12/2001

DIN EN 55022: 09/2003 - DIN EN 60079-0: 2006

- DIN EN 60079-11: 08/2007

The party responsible for this declaration is

PRÜFTECHNIK Condition Monitoring GmbH Oskar-Messter Str. 19-21 85737 Ismaning , Germany

Ismaning, May 26th, 2008

Place and date of issue

Issued by Johann Lösl

- Managing director -

Authentic signature

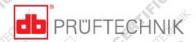

## Productive maintenance technology

PRÜFTECHNIK
Condition Monitoring
Oskar-Messterstr. 19-21
85737 Ismaning, Germany
www.pruftechnik.com
Tel. +49 89 99 61 6-0

Fax +49 89 99 61 6-300 eMail: info@pruftechnik.com

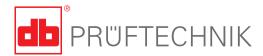

Printed in Germany LIT.53.101.EN.12.2009 VIBXPERT®, VIBCODE®, OMNITREND® are registered trademarks of PRÜFTECHNIK Dieter Busch AG. PRÜFTECHNIK products are the subject of patents granted and pending throughout the world. Contents subject to change without further notice, particularly in the interest of further technical development. Reproduction, in any form whatsoever, only upon express written consent of PRÜFTECHNIK.

© Copyright 2009 by PRÜFTECHNIK AG

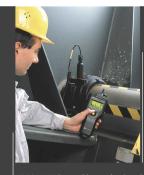

#### Faithful companion

VIBSCANNER® is the ideal partner VIBSCANNER® is the ideal partner for your daily measuring and inspection rounds. Integrated transducers record all important machine signals. Process parameters can be supplied as analog signals or entered manually. A checklist of visual inspection tasks, e.g. 'Check oil level', assists in tracing faults. FFT and balancing is also included. Graphic user guidance and intuitive joystick navigation make operating childs play.

VIBSCANNER® - Machine evaluation, data collection & balancing

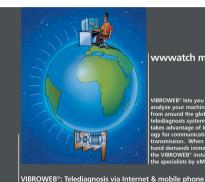

#### wwwatch me now

VIBROWEB® lets you monitor and analyze your machine condition from around the globe. It is the first telediagnosis system in the world to takes advantage of Internet technology for communication and data transmission. When the situation at hand demands immediate attention, the VIBROWEP® instantly notifies the specialists by eMail or SMS.

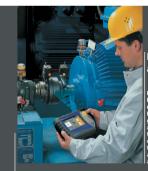

#### Ingenious and ergonomic

ROTALIGN® Ultra is equipped with backlit color screen and alphanumeric keyboard. The implemented Bluetooth\* technology, condse navigation and its heavy-duty rechargeable hattery, ensure convenient and flexible operation. Usage can be extended from shaft alignment to flatness measurement and bore alignment, making ROTALIGN® Ultra an ideal alignment partner.

ROTALIGN® Ultra – The ultimate alignment system

PRÜFTECHNIK Condition Monitoring Oskar-Messter-Straße 19-21 85737 Ismaning, Germany www.pruftechnik.com

Tel.: +49 89 99616-0 eMail: info@pruftechnik.com